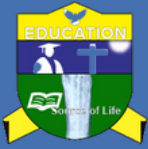

## **Dear Student Kindly follow the steps below on how to Create Invoice for Required Payments.**

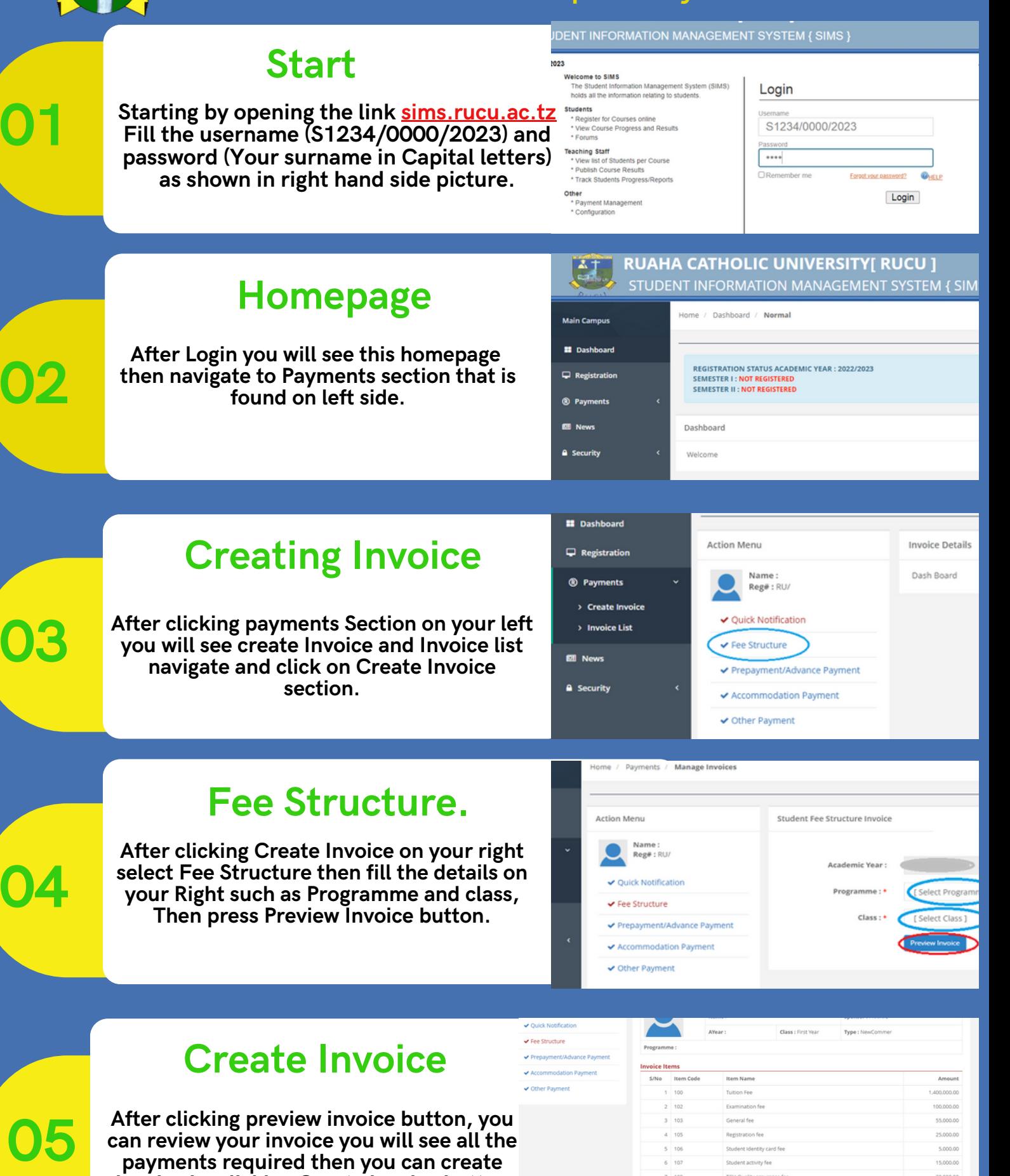

**can review your invoice you will see all the payments required then you can create invoice by clicking Create invoice button found at the bottom**

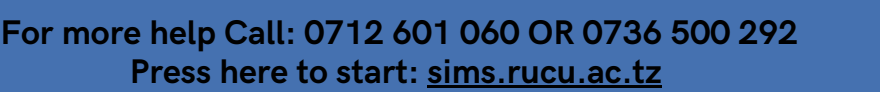

 $5 - 106$ 

Student Identity card fe